Данный гайд не преследует цели предоставить какие-то знания о docker. Данный гайд - пошаговый набор команд, достаточных для запуска docker-демона на вашем сервере АТС.

1. Подключаем Epel-репозиторий:

rpm -iUvh http://dl.fedoraproject.org/pub/epel/6/x86\_64/epelrelease-6-8.noarch.rpm

2. Этот шаг опциональный, выполнять его или нет - решать вам.\\Обновление установленного ПО:

**yum update** -y

3. В заключении, установим docker:

yum -y install docker-io

Если у вас остались вопросы и/или есть предложения/замечания, пишите нам на [support@vistep.ru.](mailto:support@vistep.ru)

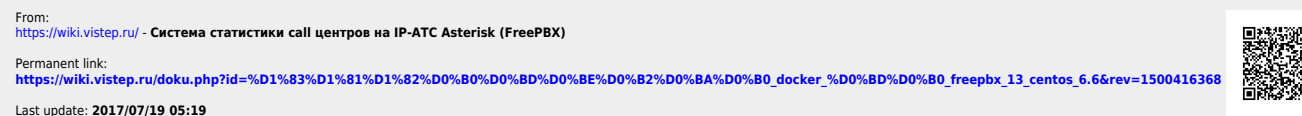

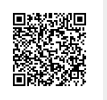